# *Incursión de las TIC en la Educación Superior: Creación de una herramienta multimedia para la actualización y mejoramiento de los procesos de enseñanza-aprendizaje*

#### Laura Katherinne Cruz Pinto<sup>1</sup>, Oscar Rey Castellanos<sup>2</sup>, **Yoryina Rodríguez Retamoza3**

**Resumen:** Fortalecer los conocimientos es fundamental en el proceso de aprender, por ende, esta herramienta multimedia se diseñó con la finalidad de ofrecer a los estudiantes de la asignatura Estructura y Propiedades de los Materiales, una alternativa para fortalecer los conocimientos obtenidos dentro del aula de clases y de esta forma desarrollar las competencias establecidas en la asignatura. Además, se presenta como una oportunidad para que el docente utilice la herramienta como un material de apoyo que facilite la comprensión de las temáticas a través de imágenes, fotografías, videos y animaciones.

También se quiere incentivar a la comunidad universitaria, tanto docentes como estudiantes a emprender proyectos que desarrollen herramientas multimedia orientadas a las Tecnologías de Información y Comunicación (TIC), aplicado a otras asignaturas de los diferentes programas académicos pertenecientes a la Universidad Industrial de Santander.

El presente artículo expone la metodología utilizada para el diseño y elaboración de la herramienta, la composición y distribución de la información, el procedimiento para acceder a la misma y, por último, los resultados obtenidos luego de presentar la herramienta a los estudiantes que cursaban la asignatura.

**Palabras claves:** Materiales, herramienta multimedia, Aula Virtual de Aprendizaje, TIC, Ingeniería de Petróleos.

3 Profesional en Ingeniería de Petróleos. Egresada de la Universidad Industrial de Santander. Bucaramanga, Colombia. Correo: Yoryinaretamoza@gmail.com.

 **Recepción:** Octubre 3 de 2016 - **Aceptación:** Diciembre 5 de 2016

<sup>1</sup> Profesional en Ingeniería de Petróleos. Egresada de la Universidad Industrial de Santander. Bucaramanga, Colombia. Correo: Laura.cruz1@correo.uis.edu.co.

<sup>2</sup> Ingeniero Metalúrgico, especialista en Docencia Universitaria e Ingeniería Ambiental y magíster en Ingeniería de Materiales. Docente de la Universidad Industrial de Santander. Bucaramanga, Colombia. Correo: oreyc26@yahoo.es.

**Forma de citar:** Cruz, L.K., Rey, O. y Rodríguez, Y. (2016). Incursión de las TIC en la Educación Superior: Creación de una herramienta multimedia para la actualización y mejoramiento de los procesos de enseñanza-aprendizaje. *Rev. Docencia Universitaria, 17*, 55-69.

# *ICT incursion in Higher Education: Creation of a multimedia tool for the update and improving teaching and learning processes.*

#### **Laura Katherinne Cruz Pinto1 , Oscar Rey Castellanos2 Yoryina Rodríguez Retamoza3**

**Abstract :** Enhancing knowledge is essential in learning process, therefore, this multimedia tool was designed in order to provide students of the subject Structure and Properties of Materials an alternative to strengthen the knowledge gained in the classroom and which can develop the competences laid in the subject. In addition, it is presented as an opportunity for the teacher to use the tool as a support material to facilitate the understanding of the subject topics through images, photographs, videos and animations.

It also wants to encourage the university community, both teachers and students, to undertake projects that develop multimedia tools oriented to Information and Communication Technologies (ICT), applied to other subjects of different academic programs to the Universidad Industrial de Santander.

This paper presents the methodology used for the design and development of the tool, the composition and distribution of information, the process to access to the tool, and finally, the results obtained after presenting the tool to students who were taking the subject.

**Keywords:** Materials, Multimedia Tool, Virtual Learning Environment, ICT, Petroleum Engineering.

<sup>1</sup> Profesional en Ingeniería de Petróleos. Egresada de la Universidad Industrial de Santander. Bucaramanga, Colombia. Correo: Laura.cruz1@correo.uis.edu.co.

<sup>2</sup> Ingeniero Metalúrgico, especialista en Docencia Universitaria e Ingeniería Ambiental y magíster en Ingeniería de Materiales. Docente de la Universidad Industrial de Santander. Bucaramanga, Colombia. Correo: oreyc26@yahoo.es.

<sup>3</sup> Profesional en Ingeniería de Petróleos. Egresada de la Universidad Industrial de Santander. Bucaramanga, Colombia. Correo: Yoryinaretamoza@gmail.com.

La tecnología se ha convertido en una parte fundamental de nuestras vidas, que permite a las futuras generaciones tener acceso a ilimitadas fuentes de información inmediatas; las redes sociales permiten a sus usuarios interactuar y mantenerse informados sobre sucesos que ocurren en distintas partes del mundo en tiempo real. Así mismo, la educación debe ir en el camino constante de la evolución, tener la misma dinámica que la sociedad actual, es por eso que el uso de las Tecnologías de Información y Comunicación (TIC) se han posicionado y estandarizado en el aprendizaje durante la última década, generando grandes cambios en la metodología de enseñanza y promoviendo el desarrollo e implementación de la tecnología (Rodríguez, 2001).

Según SENACYT-FUNDACYT (1996) el uso de este tipo de herramientas es un medio que permite procesar, sintetizar, almacenar, recuperar y presentar la información de una manera más dinámica y variada, con la finalidad de no homogeneizar el conocimiento, permitiéndole al estudiante estimular sus talentos, descubrir sus inclinaciones profesionales a través de los gustos y preferencias que encuentre en las temáticas a abordar en la asignatura y permitirle profundizar en ello.

Delgado, Arrieta y Riveros (2009) refieren que este tipo de herramientas educativas proporcionan cierta independencia al estudiante induciendo un mayor grado de responsabilidad respecto al tiempo dedicado a sus actividades académicas para ahondar en el aprendizaje de la asignatura, también

desarrolla un pensamiento crítico, autónomo y creativo en el estudiante despertando la motivación y el interés hacia la asignatura.

Cabe destacar que el empleo del método de enseñanza virtual no pretende reemplazar el proceso de formación utilizado por el docente, por el contrario su objetivo es brindar una alternativa para facilitar a los estudiantes la comprensión y el estudio de un tema dado suministrando una fuente de información interactiva, audiovisual y sintetizada del contenido de la asignatura.

# **Metodología**

En este proyecto se realizó una herramienta multimedia para la asignatura Estructura y Propiedades de los Materiales del programa académico de Ingeniería de Petróleos de Universidad Industrial de Santander, que contuviera la información requerida para complementar los conocimientos adquiridos en clase. Consta de dos módulos catalogados de la siguiente manera: Un módulo teórico que recopila toda la información de cada una de las temáticas abordadas en la asignatura y un módulo evaluativo que busca medir los conocimientos en cada una de las competencias adquiridas por el estudiante durante el estudio de la asignatura (Cruz y Rodríguez, 2016, p. 17).

Para desarrollar la herramienta multimedia, se tuvieron en cuenta tres aspectos primordiales:

1. Los objetivos planteados desde el inicio del proyecto, que establecían las fases o etapas a seguir durante la creación y diseño de la herramienta.

2. La metodología y el criterio pedagógico a utilizar de manera que, al desarrollar el contenido temático de la asignatura, éste fuera atractivo y de fácil comprensión para los estudiantes.

3. Los sistemas de evaluación que se implementarían en la herramienta, con la finalidad de contribuir en el proceso de aprendizaje de los estudiantes.

Considerar estos tres aspectos, permitió determinar el diseño apropiado a implementar para desarrollar una herramienta TIC que tiene como función principal, brindar al estudiante un apoyo en el aprendizaje de la asignatura a través de un ambiente virtual, ofreciéndole elementos multimedia para facilitar la comprensión del contenido temático de la asignatura.

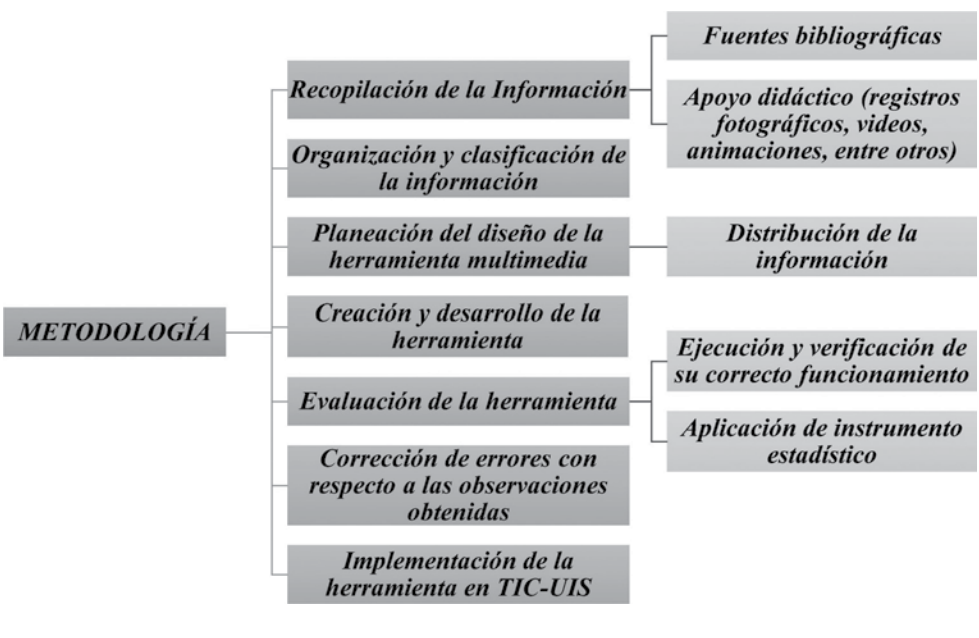

*Figura 1***.** Esquema metodológico.

En primera instancia, se realizó una búsqueda de la información en diferentes fuentes bibliográficas, con el objetivo de actualizar el contenido de la asignatura teniendo en cuenta la reforma que se ha realizado al plan de estudios del programa académico de Ingeniería de Petróleos y la implementación de la evaluación por competencias de aprendizaje.

Luego de recopilada la información, se llevó a cabo una selección de la información teórica bajo el criterio de los conocimientos de ingeniería adquiridos y posteriormente se planeó el diseño de las aplicaciones multimedia a utilizar en la herramienta, siendo la gran mayoría de ellas inéditas.

A continuación, se solicitó un permiso en la Escuela de Ingeniería Metalúrgica y Ciencia de Materiales de la Universidad Industrial de Santander, para realizar la gran mayoría de las prácticas de laboratorio incluidas en la temática de la asignatura Estructura y Propiedades de los Materiales. Otorgado este permiso, se asistió a los diversos laboratorios donde se llevaron a cabo las prácticas de ensayos no destructivos y tratamientos térmicos, con la finalidad de obtener registros fotográficos y vídeos que pudieran ser utilizados como apoyo didáctico de la temática contenida en la asignatura.

Posteriormente, se editaron los vídeos empleando técnicas de enseñanza que facilitaran el aprendizaje y que permitiera al estudiante tener una experiencia más cercana con las prácticas de laboratorio, haciendo énfasis en mostrar la importancia de la realización de cada una de las pruebas y su respectiva finalidad; también se enfatizó en el reconocimiento de los equipos empleados durante las pruebas y en la aplicación de una metodología adecuada en la ejecución de la práctica para obtener óptimos resultados.

Los videos realizados de las pruebas de laboratorio, contenidos en la herramienta, abordan las siguientes temáticas: Desbaste Grueso, Desbaste Fino, Pulido, Ataque Químico, Microscopía Óptica, Ultrasonido, Tintas Penetrantes, Temple, Revenido y Dureza. En el anexo A se encuentran las capturas de pantalla de cada uno de los vídeos anteriormente mencionados.

 Se solicitó un permiso al Dr. José Antonio Henao Martínez, director del laboratorio de Difracción de Rayos X de la Universidad Industrial de Santander con el propósito de que permitiera el ingreso al laboratorio, para la toma de registro fotográfico de los equipos empleados para la Difracción de Rayos X; este permiso fue otorgado y se pudo realizar el registro fotográfico que fue introducido posteriormente dentro del contenido didáctico de la herramienta.

Se tomaron otros registros fotográficos inéditos como complemento a la información recopilada, los cuales hacen referencia a las diferentes temáticas contenidas en la asignatura; además, se realizaron videos animados didácticos para la presentación de algunas secciones abordadas en el contenido; finalmente, se procedió al diseño de la herramienta.

# *Diseño de la herramienta*

Luego de recopilar la información requerida, se desarrolló la herramienta en forma de una página web para facilitar el acceso de los estudiantes a la misma, sin necesidad de descarga o instalación de programas, que en ocasiones resulta tedioso o complicado. La herramienta fue desarrollada haciendo uso de "Web Creator Pro 6" para organizar y dar estructura al sitio web, tal y como se muestra en la figura 2.

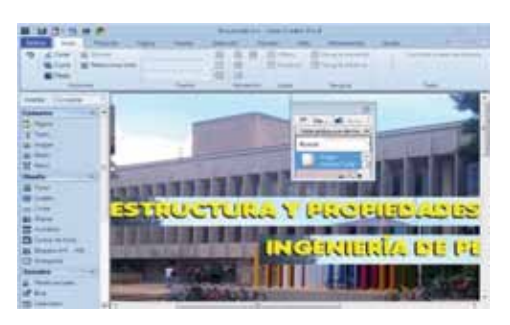

*Figura 2***.** Diseño de la interfaz de inicio de la herramienta

Para la creación de los elementos audiovisuales y los talleres se utilizaron diferentes herramientas. Por ejemplo, para la creación de algunas imágenes se empleó "CorelDRAW X7", para lograr la animación en los procesos de secuencias se utilizó "Paint Shop Pro" y "Macromedia Flash Professional 8".

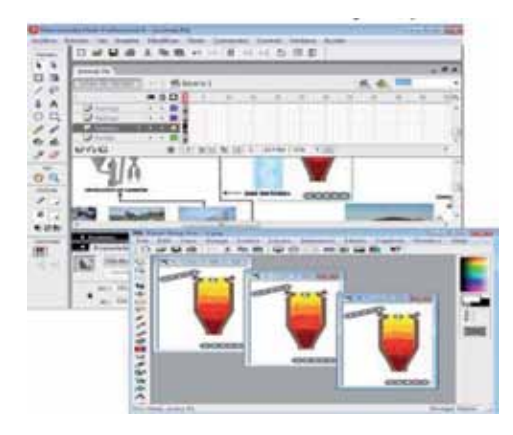

*Figura 3*. Creación de secuencia de imágenes y animaciones

En la creación y edición de vídeos se utilizó los programas de "Camtasia Studio" y "Windows Movie Maker 2012"; la mayoría de los vídeos incluidos en la herramienta multimedia son inéditos.

Actividades complementarias de la herramienta, tales como test o sopas de letras, fueron desarrolladas bajo el formato HTML, como el caso que se muestra en la figura 4.

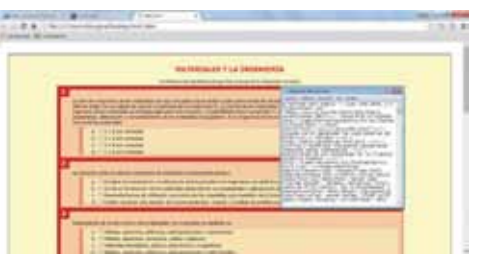

*Figura 4***.** Creación del Test

### *Acceso a la herramienta multimedia*

El acceso a la herramienta multimedia se realiza por medio del Aula Virtual de Aprendizaje de la Universidad (TIC-UIS). Para ingresar, el estudiante deberá colocar su nombre de usuario con su respectiva contraseña, luego de ingresar al Aula Virtual de Aprendizaje, el estudiante debe dirigirse al enlace "Mis cursos" (donde aparecerán los cursos en los que el estudiante se encuentra matriculado), y seleccionar el curso de la asignatura Estructura y Propiedades de los Materiales. Al acceder al curso, el estudiante será dirigido a la página que se muestra en la figura 5, la cual corresponde al curso de dicha asignatura.

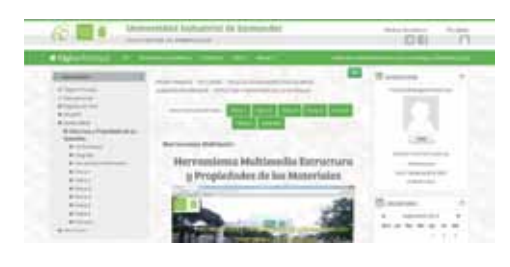

*Figura 5.* Página de inicio Estructura y Propiedades de los Materiales

Para dirigirse a la herramienta, el estudiante debe hacer clic al enlace "Estructura y Propiedades de los Materiales", el cual está indicado en la figura 6 por la flecha verde, este enlace conducirá a la página de inicio de la herramienta multimedia.

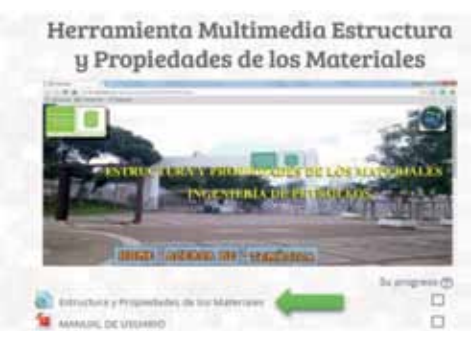

*Figura 6***.** Hipervínculo para acceder a la herramienta multimedia

#### *Contenido de la herramienta multimedia*

En la interfaz de inicio de la herramienta multimedia se encuentra plasmada la justificación, el propósito y los objetivos o competencias de la asignatura Estructura y Propiedades de los Materiales; aspectos importantes a tener en cuenta al realizar una herramienta TIC, profundizando y centrando su enfoque en las competencias de aprendizaje, para establecer las técnicas y metodología de enseñanza adecuadas dentro de la herramienta multimedia, que permitan enriquecer y fortalecer las habilidades y conocimientos en cada uno de los estudiantes que se encuentre cursando la asignatura. Esta interfaz está compuesta por tres comandos principales: Home, Acerca de y Temática.

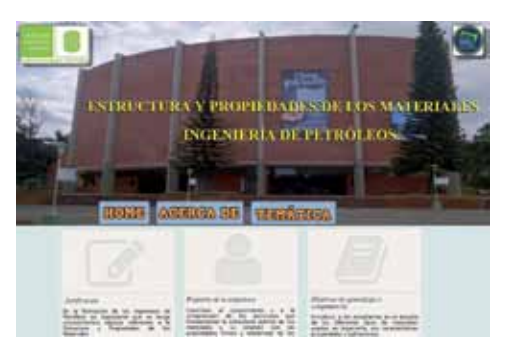

*Figura 7*. Página de inicio de la herramienta multimedia

Al acceder al enlace *"Acerca de"*, el estudiante será dirigido a una interfaz con información acerca de los autores del proyecto, la justificación y el propósito que motivó a la realización del mismo. También encontrará una breve presentación de la herramienta multimedia, e información sobre la formación y desempeño profesional del docente a cargo de dicha asignatura.

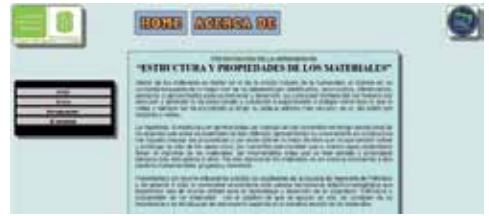

*Figura 8.* Interfaz "Acerca de"

Al acceder al comando *"Temática"*, el estudiante observará que la herramienta está constituida por siete secciones principales, las cuales abarcan el contenido de los siete capítulos del contenido temático de la asignatura Estructura y Propiedades de los Materiales (ver anexo B). Dentro de cada sección, se encuentran organizados los

temas correspondientes a cada capítulo, destacándose entre los más importantes el estudio de los diferentes tipos de materiales, características, propiedades y aplicaciones, la estructura interna de los materiales, sus propiedades y las diferentes pruebas y técnicas de inspección que permiten valorar la integridad de los materiales. Todo esto, para que el estudiante tenga un conocimiento general de los materiales utilizados en la industria petrolera y la mejor forma de seleccionarlos dependiendo de sus propiedades.

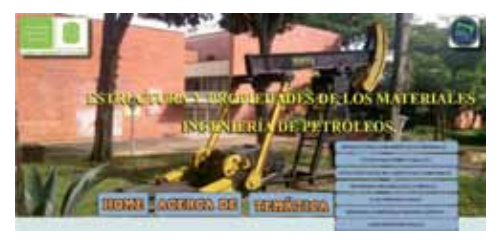

*Figura 9*. Temáticas contenidas en la herramienta

Al seleccionar la temática de interés a revisar, encontrará un despliegue de opciones que contienen los títulos de los temas representativos de cada capítulo. A continuación, se observará en la figura 10 una representación de este tipo de opciones, cuyos temas pueden variar según el capítulo seleccionado.

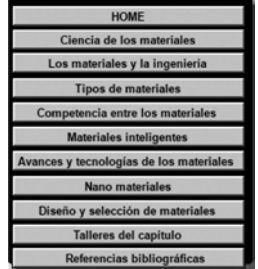

*Figura 10.* Menú de opciones que constituyen cada capítulo

En algunas secciones, la herramienta cuenta con el recurso de reproducir en audio el contenido de las lecturas. A continuación, se puede observar en la figura 11, una demostración representativa de este tipo de aplicación multimedia.

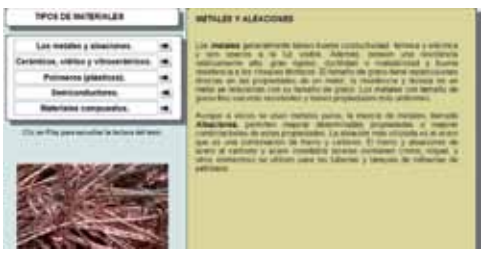

*Figura 11*. Aplicación multimedia con reproducción de audio

En algunas secciones el usuario puede encontrar libros electrónicos. La ejecución de esta aplicación se hace realizando un clic en las esquinas inferiores de las páginas del libro para avanzar o retroceder.

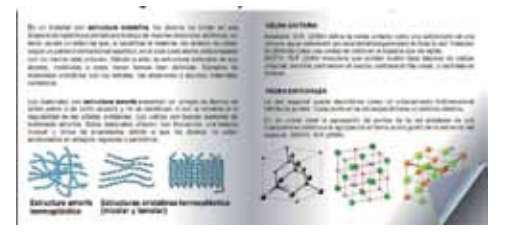

*Figura 12.* Prototipo de libro electrónico

Algunas secciones cuentan con una aplicación para visualizar imágenes en una secuencia ordenada automáticamente, pero a su vez, contiene controles que permiten la ejecución de la aplicación según lo requiera el usuario.

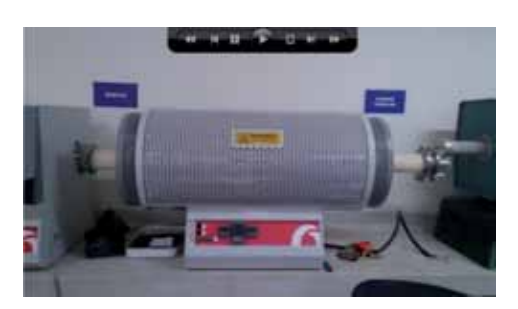

*Figura 13*. Visualizador de imágenes

Cada capítulo cuenta con su sección de referencias bibliográficas; algunas imágenes utilizadas fueron extraídas de bancos de imágenes respetando las licencias y condiciones de uso bajo las cuales se permitía distribuir el material empleado, según lo hayan estipulado los autores.

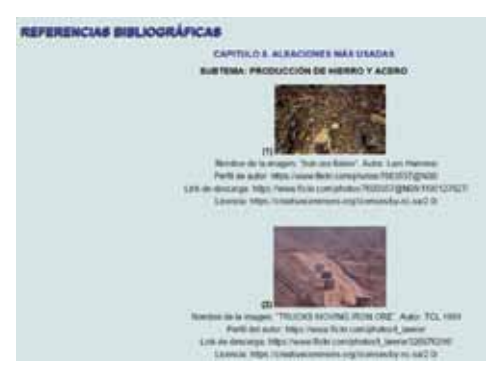

*Figura 14.* Interfaz de referencias bibliográficas

La herramienta contiene talleres autoevaluativos que pretenden evaluar si el estudiante comprendió la temática. Dichos talleres incluyen diferentes metodologías, tales como: sopas de letras, test de selección múltiple, taller de emparejamiento de palabras con su respectivo concepto, taller de construcción de frases y taller de elaboración de mapas mentales.

*Sopa de letras.* El objetivo de este taller es facilitar el aprendizaje a los estudiantes de forma entretenida y dinámica por medio de la búsqueda de palabras claves de alguna temática específica, al finalizar el estudio de cada capítulo. Al seleccionar la palabra correctamente, inmediatamente será eliminada del listado que se puede apreciar en la figura 15; de lo contrario se debe proseguir con la búsqueda.

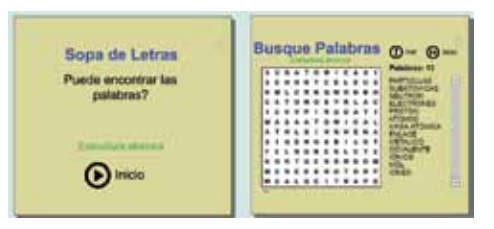

*Figura 15.* Taller sopa de letras

*Test de selección múltiple.* El estudiante podrá colocar a prueba los conocimientos adquiridos durante el capítulo resolviendo un cuestionario de selección múltiple con única respuesta. A medida que se responden las preguntas, aparecerá si la selección de la respuesta fue correcta o incorrecta. Al finalizar el cuestionario, encontrará dos opciones: obtener la calificación final de la prueba autoevaluativa o intentarlo de nuevo, si dado el caso tuvo alguna respuesta incorrecta.

| <b>NATCHESIST VAA HOLDSTEELS</b><br>terment p/dr Apple has or exercise it as an ab in recordito closing                                                                                                    |  |
|----------------------------------------------------------------------------------------------------|--|
| La Maria e Padrido de Michellan con decorata con al Griecia de la Villa de la Villa de Michelle de la Villa de Michelle de Michelle de Michelle (1870)<br>ARMIS FREE REVIEWERS OF DRIVING A PLASTIC OR DISTANCEMENT. JUSTICES ALSO PROVIDED ASSOCIATES ASSOCIATES ON THE EXECUTIVE CONTROL COM<br>Insulation of the content above to the constitute of the coupler as being remaining for the program of a literature of the constitution of the content of the constitution of the content of<br>private plans and contract to the property of the company of the contract in the contract of the contract of the contract of the contract of<br>scales in in expectator.<br>At it is a litter provided.<br>the first of a financial membership<br><b>S. If System around</b><br>ALC: No Material Headquarters |  |
| A 17 STORE EVERYWHERE CONTACT IS AFTER USING A \$1.00 CARD OF A \$5 OF DISTANCES AS A \$1.00 DO BETWEEN FRAME<br>The C. Design and The American and American Industry and American and Company and Company and Company and Company and<br>1. The position devices for collected as a control of the content and considered by the reflection tele-<br>A 11 Young Art Roll and County to the County and County and County and County and County and County and County are associated                                                                                                    |  |
| dan dan dari sebenarkan kapa pengantaan. Kapat dan dan dan dan dan dan dan<br>A 17 FRESS care mich, primarily, bankeric dimensional continuance.<br>In 11 Hollywood, Massifichum, Americanum, Limited L. Hopfitchus<br>L. 17 Flaty Arch. Strivideo, Johns, Montaling Library area<br>A 17 FOREST PRODUCTS ASSISTED PRODUCTS PACIFIC CONTRACTOR                                                                                                    |  |

*Figura 16*. Test selección múltiple

*Taller de emparejamiento.* Este taller tiene como objetivo que el estudiante relacione las palabras claves de una temática vista con su respectivo significado. Para realizar este taller, debe dar clic en el concepto y deslizarlo hasta emparejarlo con la palabra que considere correcta. Luego de finalizar el test de emparejamiento, el estudiante puede corroborar las respuestas haciendo clic sobre el ícono como se muestra en la figura 17.

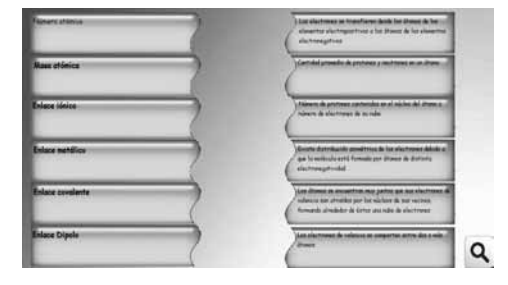

*Figura 17.* Taller de emparejamiento

*Taller de construcción de frases.* En este taller encontrará palabras ubicadas de manera desordenada, con las cuales deberá construir una frase correcta. Esta frase debe evocar un concepto sobre la temática abordada durante el capítulo. A medida que se va realizando clic sobre las palabras en el orden que considere correcto, se va conformando la frase. Al finalizar la construcción se debe corroborar si está conformada adecuadamente, haciendo clic sobre el ícono **a** 

Si la construcción de la frase se ha realizado de manera correcta, aparecerá el ícono , el cual, al hacer clic sobre él, remitirá inmediatamente al usuario a construir la siguiente frase; de lo contrario, si la frase se ha conformado incorrectamente, se disolverá y habilitará

la opción de poder construir nuevamente la frase de una manera correcta.

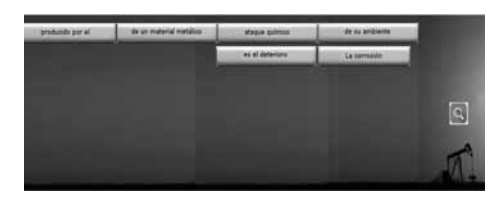

*Figura 18.* Taller de construcción de frases

*Taller de elaboración de mapas mentales.* Este tipo de taller fue implementado con la finalidad de que el estudiante pueda extraer, memorizar y aclarar los conceptos planteados durante el capítulo. Para la elaboración del mapa mental, el estudiante deberá hacer uso de las herramientas, conceptos y palabras, adecuadamente. Después de realizar el mapa mental, podrá verificar si ha esquematizado correctamente la información mediante un clic sobre el ícono .

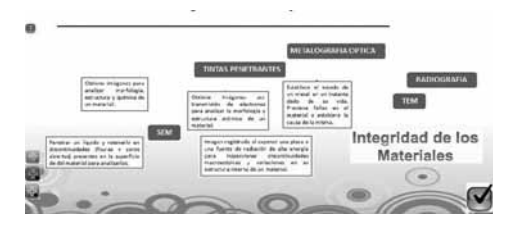

*Figura 19.* Taller mapa mental

#### **Resultados**

Una vez realizado el diseño y montaje de la herramienta multimedia en la plataforma de la universidad (TIC-UIS), se quería observar la respuesta de los estudiantes al interactuar con esta. Para ello, se convocó a los estudiantes que cursaban la asignatura Estructura y Propiedades de los Materiales a

las instalaciones del CENTIC de la Universidad Industrial de Santander, donde se les presentó la herramienta.

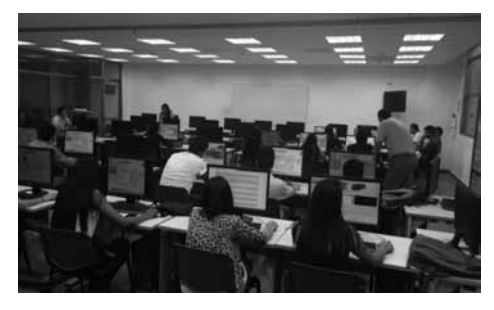

*Figura 20*. Presentación de la herramienta en el CENTIC

Luego de la presentación de la herramienta, se implementó un instrumento estadístico donde los estudiantes realizaron la valoración de la herramienta. Los resultados obtenidos se observan a continuación**.** 

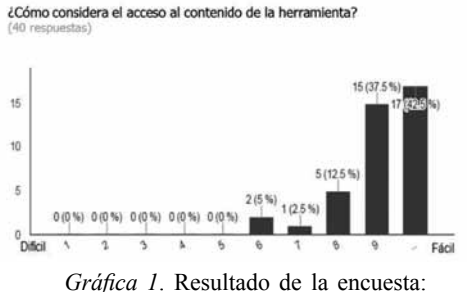

Pregunta 1

¿El contenido de la asignatura se desarrolla de forma ordenada, coherente y posee una secuencia lógica y bien estructurada? (40 resnue

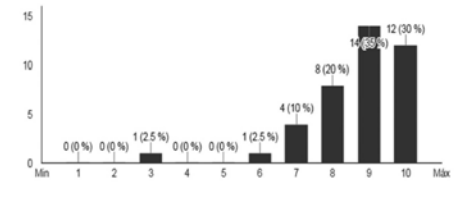

*Gráfica 2.* Resultado de la encuesta: Pregunta 2

¿Considera que los elementos multimedia incluidos en la herramienta (imágenes, fotografías, videos y animaciones), mejoran el entendimiento de la temática expuesta? respuestas)

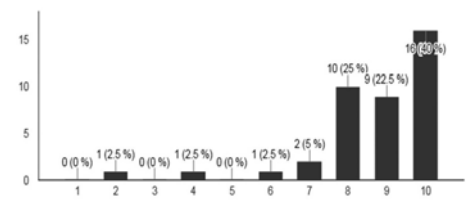

*Gráfica 3.* Resultado de la encuesta: Pregunta 3

¿Cómo considera el aporte realizado al documentar por medio de videos y registro fotográfico las pruebas de laboratorio realizadas en la Universidad Industrial de Santander?  $fd\cap n$ 

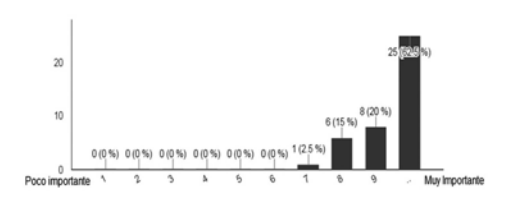

*Gráfica 4.* Resultado de la encuesta: Pregunta 4

¿Cómo considera los talleres autoevaluativos que conforman cada<br>capítulo de la herramienta en la retroalimentación de la temática

abordada?  $+...$  $30$  $\overline{20}$  $9(22.5)$  $10^{-1}$  $2(5%$  $0(0\%)$   $1(2,5\%)$   $0(0\%)$   $0(0\%)$   $0(0\%)$ Poco importante  $\overline{\mathbf{a}}$ A  $6\phantom{.}6$ Muv importante 6

*Gráfica 5.* Resultado de la encuesta: Pregunta 5

¿Considera el uso de este tipo de herramientas virtuales (TIC) como una alternativa que, con una buena orientación del docente, puede favorecer los procesos de enseñanza/aprendizaje?  $f$   $d$   $f$ espuestas)

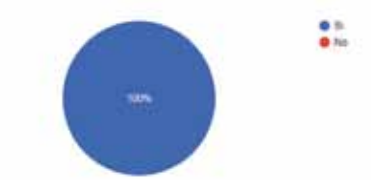

*Gráfica 6.* Resultado de la encuesta: Pregunta 6

Durante la ejecución de la herramienta por parte de los estudiantes, se presentaron oportunidades para que cada uno indicara si existía algún error en la herramienta o tenían alguna sugerencia que pudiese contribuir a realizar mejoras que facilitaran el proceso de aprendizaje; esto lo podían realizar de manera directa informando a los autores o mediante un cuadro de observaciones que se encontraba al final de la encuesta.

 Los resultados obtenidos revelaron que la herramienta posee un formato de fácil manejo y acceso a las diferentes temáticas que se encuentran organizadas de forma ordenada, coherente, en una secuencia lógica y bien estructurada; Además, los estudiantes consideraron importante la creación e implementación de elementos multimedia dentro de la herramienta, que permitan mejorar el entendimiento de los conocimientos adquiridos en el aula de clase a través de un sistema interactivo. Con respecto a los talleres evaluativos incluidos en cada capítulo de la herramienta, los estudiantes concluyeron que estos son primordiales en la retroalimentación del contenido abordado.

Después de analizar e interpretar los resultados obtenidos del instrumento estadístico aplicado, se procedió a realizar las respectivas correcciones acatando las observaciones emitidas por los estudiantes.

Finalmente, se sugiere que en proyectos futuros el contenido de la herramienta sea actualizada a medida que

sea requerido; también, se recomienda llevar esta herramienta a una aplicación que pueda ser vista directamente desde dispositivos móviles, promoviendo su uso como un medio de consulta para estudiantes e Ingenieros.

#### **Conclusiones**

El diseño de la herramienta multimedia para la asignatura Estructura y Propiedades de los Materiales, fue desarrollada bajo el concepto de crear una visión más atractiva y de fácil acceso que contribuya al estudio y aprendizaje, utilizando diferentes elementos como vídeos, audios, imágenes y animaciones, algunos de ellos inéditos. Los videos inéditos documentados de las diferentes pruebas de ensayos no destructivos, fueron realizados con la finalidad de que los estudiantes pudieran tener una experiencia más cercana a las pruebas practicadas en los laboratorios y aprendieran de una manera más clara los objetivos de realización de cada una de ellas.

El aporte ingenieril viene desde la iniciativa de crear una herramienta multimedia que cubra las necesidades que demandan las competencias de aprendizaje de la asignatura mediante la investigación, clasificación y distribución de la información; esto se realizó tomando como base los conocimientos de ingeniería adquiridos y a la vez mediante la implementación de técnicas de aprendizaje que facilitaran la comprensión de los conceptos que propone la asignatura.

Esta herramienta relaciona el estudiante con el entorno de los materiales aplicado a la industria petrolera, construyendo y adquiriendo un conocimiento integral que le permita tener un buen desempeño en el campo laboral.

Finalmente, es importante que se promueva el desarrollo de herramientas multimedia orientadas a las tecnologías de información y comunicación (TIC) en la Universidad Industrial de Santander con la finalidad de que sea un material de apoyo para mejorar el entendimiento de la asignatura que, mediante una buena orientación del docente, logre favorecer los procesos de enseñanza/aprendizaje.

# **Referencias Bibliográficas**

- Cruz, L; Rodríguez, Y. (2016). *Herramienta multimedia para el estudio de la asignatura Estructura y Propiedades de los Materiales del programa académico de Ingeniería de Petróleos* (Tesis de pregrado). Bucaramanga, Colombia: Universidad Industrial de Santander.
- Delgado, M; Arrieta, X; Riveros, V (2009). Uso de las TIC en educación, una propuesta para su optimización. *Revista Omnia, 15*(3) p. 68. Recuperado de: www.redalyc.org/ articulo.oa?id=73712297005
- Rodríguez, M. (2011). Las TIC en la educación superior en Colombia. *Revista Unilatina*, ed.1, p. 8. Recuperado de: https://issuu.com/unilatina/docs/revista\_unilatina\_1
- SENACYT-FUNDACYT (1996). *Ciencia y tecnología.* Editado por Dr. Carlos Quevedo T. Quito. p. 125

**Anexos Anexo A. Imágenes de videos realizados de las diferentes pruebas de laboratorio.**

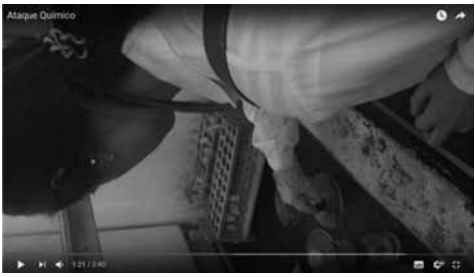

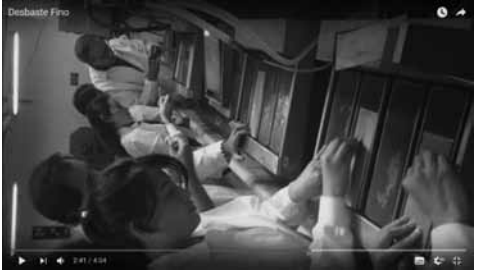

 **Prueba de Desbaste Fino. Prueba de Pulido**

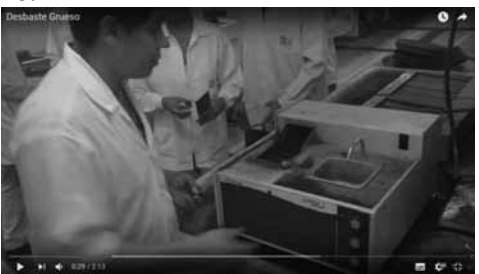

Prueba de Ataque Químico Prueba de Desbaste Grueso.

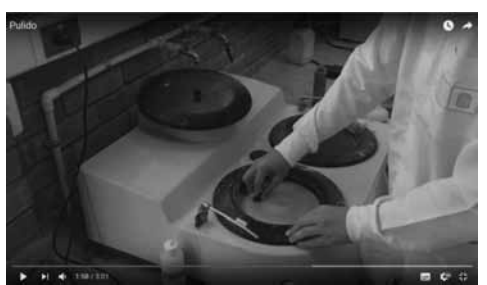

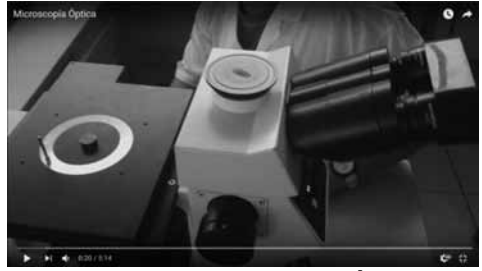

Prueba de Microscopía Óptica<br> **Prueba de Dureza.** 

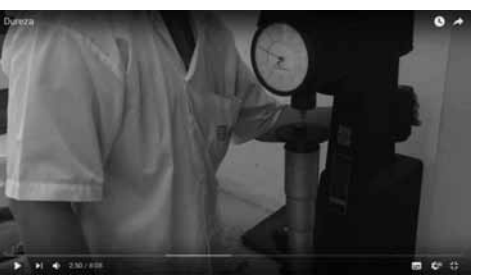

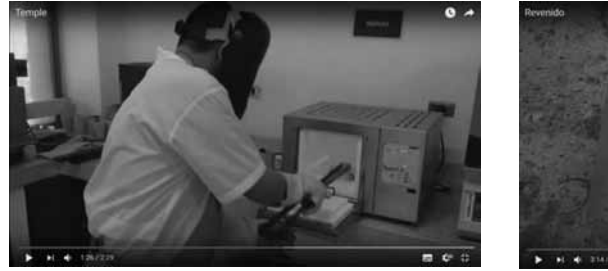

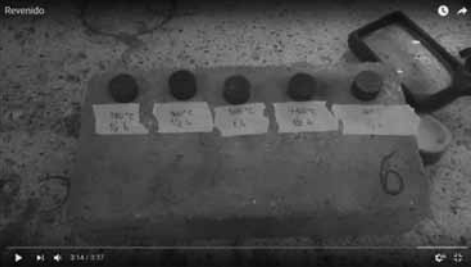

Prueba de Temple **Prueba de Revenido** 

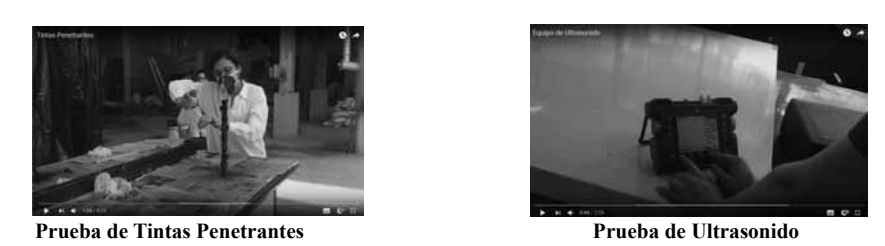

# **Anexo B. Capturas de pantalla de cada capítulo de la herramienta**

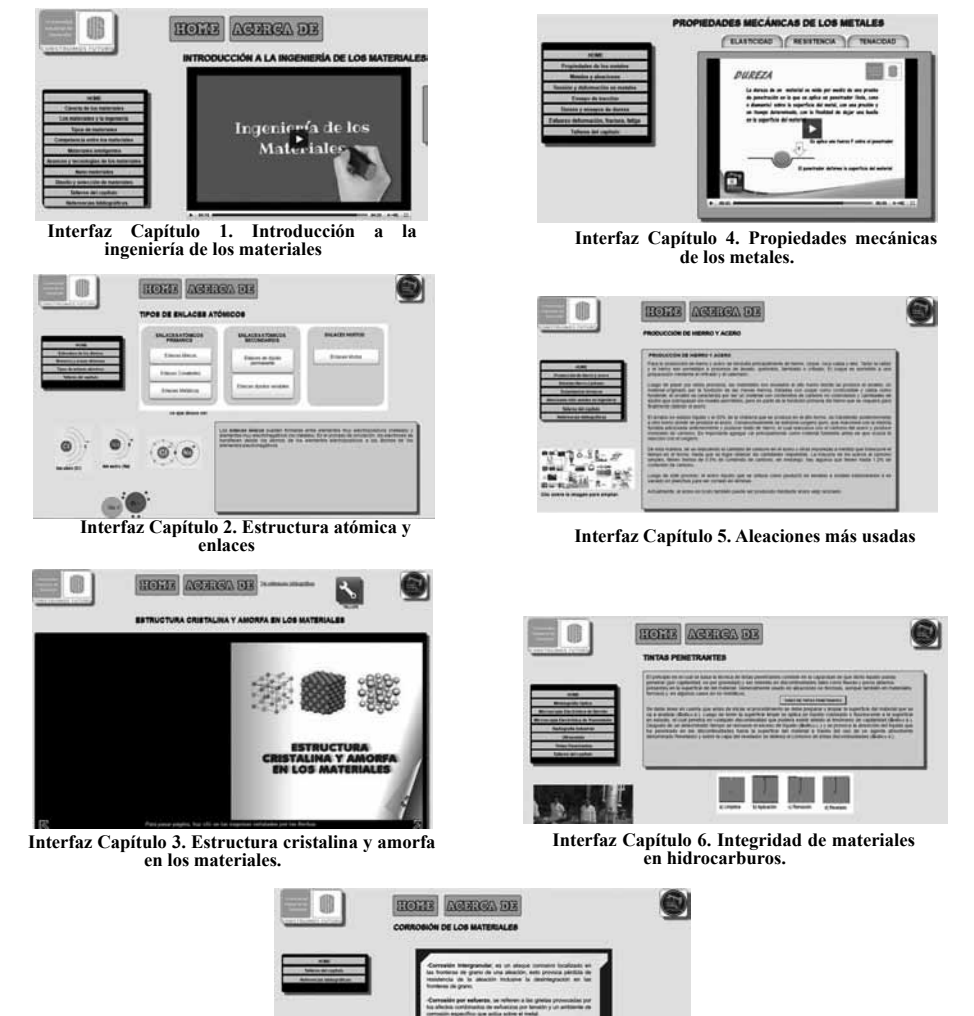

**Interfaz Capítulo 7. Corrosión de materiales.**